6.e Wake on LAN (WOL)

You can use LaCie Network Assistant to wake your LaCie CloudBox from Deep Sleep Mode.

- 1. Go to **LaCie Network Assistant > Wake Up a Device…**
- 2. Select your device from the pulldown menu **Device to wake up:**. You will see the device listed by its name and MAC address.

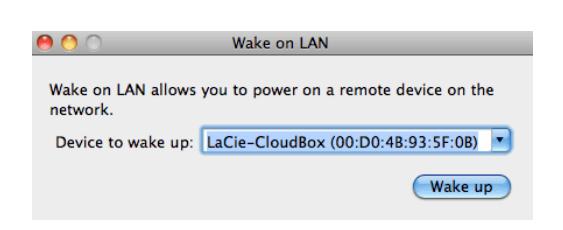

- 3. Click **Wake up**
- 4. A prompt will inform you that the message has been sent to your network storage.

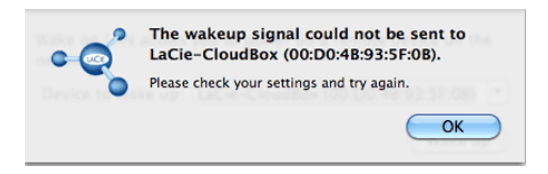

See [Eco Management](http://manuals.lacie.com/en/manuals/cb/05_dashboard/dashboard09-eco-mode) for details on deep sleep mode.